# Enterprise Manager Plugin for Oracle Database Appliance Release Notes

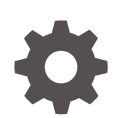

for Linux x86-64 F34608-18 May 2024

ORACLE

Enterprise Manager Plugin for Oracle Database Appliance Release Notes, for Linux x86-64

F34608-18

Copyright © 2020, 2024, Oracle and/or its affiliates.

Primary Author: Aparna Kamath

This software and related documentation are provided under a license agreement containing restrictions on use and disclosure and are protected by intellectual property laws. Except as expressly permitted in your license agreement or allowed by law, you may not use, copy, reproduce, translate, broadcast, modify, license, transmit, distribute, exhibit, perform, publish, or display any part, in any form, or by any means. Reverse engineering, disassembly, or decompilation of this software, unless required by law for interoperability, is prohibited.

The information contained herein is subject to change without notice and is not warranted to be error-free. If you find any errors, please report them to us in writing.

If this is software, software documentation, data (as defined in the Federal Acquisition Regulation), or related documentation that is delivered to the U.S. Government or anyone licensing it on behalf of the U.S. Government, then the following notice is applicable:

U.S. GOVERNMENT END USERS: Oracle programs (including any operating system, integrated software, any programs embedded, installed, or activated on delivered hardware, and modifications of such programs) and Oracle computer documentation or other Oracle data delivered to or accessed by U.S. Government end users are "commercial computer software," "commercial computer software documentation," or "limited rights data" pursuant to the applicable Federal Acquisition Regulation and agency-specific supplemental regulations. As such, the use, reproduction, duplication, release, display, disclosure, modification, preparation of derivative works, and/or adaptation of i) Oracle programs (including any operating system, integrated software, any programs embedded, installed, or activated on delivered hardware, and modifications of such programs), ii) Oracle computer documentation and/or iii) other Oracle data, is subject to the rights and limitations specified in the license contained in the applicable contract. The terms governing the U.S. Government's use of Oracle cloud services are defined by the applicable contract for such services. No other rights are granted to the U.S. Government.

This software or hardware is developed for general use in a variety of information management applications. It is not developed or intended for use in any inherently dangerous applications, including applications that may create a risk of personal injury. If you use this software or hardware in dangerous applications, then you shall be responsible to take all appropriate fail-safe, backup, redundancy, and other measures to ensure its safe use. Oracle Corporation and its affiliates disclaim any liability for any damages caused by use of this software or hardware in dangerous applications.

Oracle®, Java, MySQL, and NetSuite are registered trademarks of Oracle and/or its affiliates. Other names may be trademarks of their respective owners.

Intel and Intel Inside are trademarks or registered trademarks of Intel Corporation. All SPARC trademarks are used under license and are trademarks or registered trademarks of SPARC International, Inc. AMD, Epyc, and the AMD logo are trademarks or registered trademarks of Advanced Micro Devices. UNIX is a registered trademark of The Open Group

This software or hardware and documentation may provide access to or information about content, products, and services from third parties. Oracle Corporation and its affiliates are not responsible for and expressly disclaim all warranties of any kind with respect to third-party content, products, and services unless otherwise set forth in an applicable agreement between you and Oracle. Oracle Corporation and its affiliates will not be responsible for any loss, costs, or damages incurred due to your access to or use of third-party content, products, or services, except as set forth in an applicable agreement between you and Oracle.

# **Contents**

### [Preface](#page-3-0)

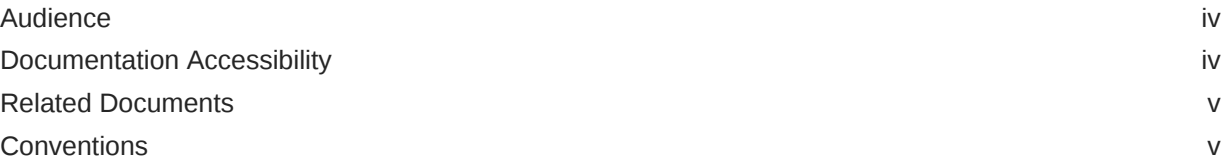

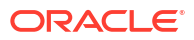

# <span id="page-3-0"></span>Preface

Oracle Database Appliance is an optimized, prebuilt database system that is easy to deploy, operate, and manage. By integrating hardware and software, Oracle Database Appliance eliminates the complexities of nonintegrated, manually assembled solutions. Oracle Database Appliance reduces the installation and software deployment times from weeks or months to just a few hours while preventing configuration and setup errors that often result in suboptimal, hard-to-manage database environments.

- Audience
- Documentation Accessibility
- [Related Documents](#page-4-0)
- **[Conventions](#page-4-0)**

# Audience

This guide is intended for anyone who configures, maintains, or uses Oracle Database Appliance:

- System administrators
- Network administrators
- Database administrators
- Application administrators and users

This book does not include information about Oracle Database architecture, tools, management, or application development that is covered in the main body of Oracle Documentation, unless the information provided is specific to Oracle Database Appliance. Users of Oracle Database Appliance software are expected to have the same skills as users of any other Linux-based Oracle Database installations.

### Documentation Accessibility

For information about Oracle's commitment to accessibility, visit the Oracle Accessibility Program website at [http://www.oracle.com/pls/topic/lookup?ctx=acc&id=docacc.](http://www.oracle.com/pls/topic/lookup?ctx=acc&id=docacc)

#### **Access to Oracle Support**

Oracle customers that have purchased support have access to electronic support through My Oracle Support. For information, visit<http://www.oracle.com/pls/topic/lookup?ctx=acc&id=info> or visit<http://www.oracle.com/pls/topic/lookup?ctx=acc&id=trs> if you are hearing impaired.

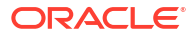

# <span id="page-4-0"></span>Related Documents

For more information about Oracle Database Appliance, go to [http://www.oracle.com/](http://www.oracle.com/goto/oda/docs) [goto/oda/docs](http://www.oracle.com/goto/oda/docs) and click the appropriate release.

For more information about using Oracle Database, go to [http://docs.oracle.com/](http://docs.oracle.com/database/) [database/](http://docs.oracle.com/database/) and select the database release from the menu.

For more information about Oracle Integrated Lights Out Manager 3.2, see [https://](https://docs.oracle.com/cd/E37444_01/) [docs.oracle.com/cd/E37444\\_01/.](https://docs.oracle.com/cd/E37444_01/)

For more details about other Oracle products that are mentioned in Oracle Database Appliance documentation, see the Oracle Documentation home page at  $http://docs.oracle.com$ .

# **Conventions**

The following text conventions are used in this document:

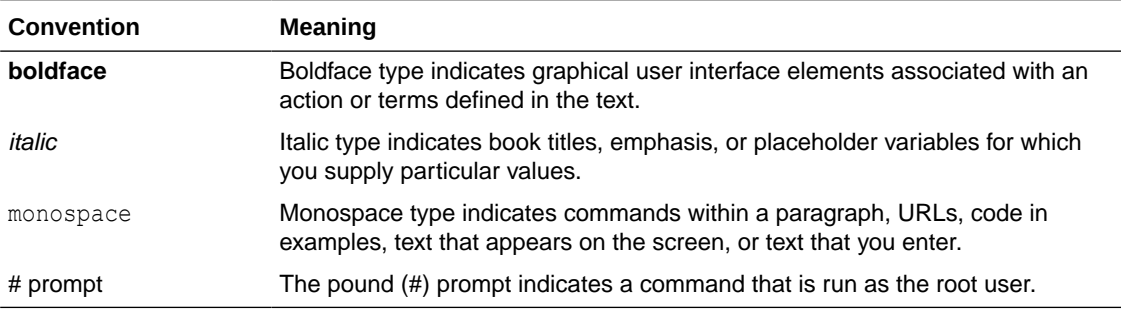

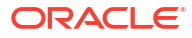

# What's New in This Release

Understand the new features in this release of Enterprise Manager plug-in for Oracle Database Appliance.

- Applying Patches for Installing Enterprise Manager Plug-in for Oracle Database Appliance Download and apply the patches required for installing Enterprise Manager Plug-in for Oracle Database Appliance release 19.10 and later.
- [New Features in Oracle Database Appliance Enterprise Manager Plug-in Releases](#page-7-0) [13.5.1.0.0](#page-7-0)

Understand the new features in Oracle Database Appliance Enterprise Manager Plug-in release 13.5.1.0.0.

• [New Features in Oracle Database Appliance Enterprise Manager Plug-in Releases](#page-9-0) [13.4.3.0.0](#page-9-0)

Understand the new features in Oracle Database Appliance Enterprise Manager Plug-in release 13.4.3.0.0.

• [New Features in Oracle Database Appliance Enterprise Manager Plug-in Releases](#page-10-0) [13.4.2.0.0](#page-10-0)

Understand the new features in Oracle Database Appliance Enterprise Manager Plug-in release 13.4.2.0.0.

• [New Features in Oracle Database Appliance Enterprise Manager Plug-in Release](#page-12-0) [13.2.4.0.0](#page-12-0)

Understand the new features in Oracle Database Appliance Enterprise Manager Plug-in release 13.2.4.0.0.

• [New Features in Oracle Database Appliance Enterprise Manager Plug-in Releases](#page-13-0) [13.4.1.0.0](#page-13-0)

Understand the new features in Oracle Database Appliance Enterprise Manager Plug-in releases 13.4.1.0.0.

• [New Features in Oracle Database Appliance Enterprise Manager Plug-in Release](#page-15-0) [13.2.3.0.0](#page-15-0)

Understand the new features in Oracle Database Appliance Enterprise Manager Plug-in release 13.2.3.0.0.

# Applying Patches for Installing Enterprise Manager Plug-in for Oracle Database Appliance

Download and apply the patches required for installing Enterprise Manager Plug-in for Oracle Database Appliance release 19.10 and later.

#### **Note:**

You must download and install the latest Enterprise Manager Plug-in patches for the plug-in to work with Oracle Database Appliance Release 19.10 and later.

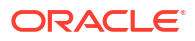

**Steps to Download and Install The Patches Required to Use Oracle Database Appliance Release 19.10 and later with Enterprise Manager Plug-in Release 13.4.4.0.0**

Download patches 35765547 (OMS), 35765563 (Discovery) and 35765574 (Monitoring) for Oracle Database Appliance Enterprise Manager Plug-in release 13.4.4.0.0 from *My Oracle Support* as follows:

- **1.** Navigate to *My Oracle Support* and search separately for patches 35765547, 35765563, and 35765574.
- **2.** Download all three patch zip files:

```
p35765547_134400_Linux-x86-64.zip
p35765563_134400_Linux-x86-64.zip
p35765574_134400_Linux-x86-64.zip
```
- **3.** Unzip the patches and read the README.
- **4.** Follow the instructions in the README and install all three patches.

**Steps to Download and Install The Patches Required to Use Oracle Database Appliance Release 19.10 and later with Enterprise Manager Plug-in Release 13.4.3.0.0**

Download patches 33267396, 33272228, and 33267398 for Oracle Database Appliance Enterprise Manager Plug-in release 13.4.3.0.0 from *My Oracle Support* as follows:

- **1.** Navigate to *My Oracle Support* and search separately for patches 33267396, 33272228, and 33267398.
- **2.** Download all three patch zip files:

```
p33267396_134300_Linux-x86-64.zip
p33272228_134300_Linux-x86-64.zip
p33267398_134300_Linux-x86-64.zip
```
- **3.** Unzip the patches and read the README.
- **4.** Follow the instructions in the README and install all three patches.

**Steps to Download and Install The Patches Required to Use Oracle Database Appliance Release 19.10 and later with Enterprise Manager Plug-in Release 13.4.2.0.0**

Download patches 32515969, 32492062, and 32119869 for Oracle Database Appliance Enterprise Manager Plug-in release 13.4.2.0.0 from My Oracle Support as follows:

- **1.** Navigate to My Oracle Support and search separately for patches 32515969, 32492062, and 32119869.
- **2.** Download all three patch zip files:

```
p32515969_134200_Linux-x86-64.zip
p32492062_134200_Linux-x86-64.zip
p32119869_134200_Linux-x86-64.zip
```
- **3.** Unzip the patches and read the README.
- **4.** Follow the instructions in the README and install all three patches.

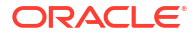

<span id="page-7-0"></span>**Steps to Download and Install The Patches Required to Use Oracle Database Appliance Release 19.10 and later with Enterprise Manager Plug-in Release 13.2.4.0.0**

Download patches 32515969, 32492062, and 32119869 for Oracle Database Appliance Enterprise Manager Plug-in release 13.2.4.0.0 from My Oracle Support as follows:

- **1.** Navigate to My Oracle Support and search separately for patches 32515961, 32492059, and 32119821.
- **2.** Download all three patch zip files:

```
p32515961_132400_Linux-x86-64.zip
p32492059_132400_Linux-x86-64.zip
p32119821_132400_Linux-x86-64.zip
```
- **3.** Unzip the patches and read the README.
- **4.** Follow the instructions in the README and install all three patches.

#### **Related Topics**

- [Enterprise Manager Cloud Control Oracle Database Appliance Plug-in User's Guide](https://docs.oracle.com/cd/E70264_01/doc.121/e77828/database-appliance-plug-in-install-deploy.htm#CMEMP215)
- Changing Oracle Database Appliance Passwords
- [Oracle Database Appliance Documentation](https://docs.oracle.com/en/engineered-systems/oracle-database-appliance/index.html)
- [Download Link for the Plug-in: https://www.oracle.com/database/technologies/db](https://www.oracle.com/database/technologies/db-appliance-downloads.html)[appliance-downloads.html](https://www.oracle.com/database/technologies/db-appliance-downloads.html)
- [My Oracle Support Link: https://support.oracle.com](https://support.oracle.com)
- [Enterprise Manager Cloud Control 13.4 Plug-in Documentation](https://docs.oracle.com/en/enterprise-manager/cloud-control/enterprise-manager-cloud-control/13.4/index.html)

# New Features in Oracle Database Appliance Enterprise Manager Plug-in Releases 13.5.1.0.0

Understand the new features in Oracle Database Appliance Enterprise Manager Plug-in release 13.5.1.0.0.

Oracle Enterprise Manager Cloud Control provides unattended monitoring of your IT environment and key components such as applications, application servers, databases, and your Oracle Database Appliance deployments.

**New Features in Oracle Database Appliance Enterprise Manager Plug-in Release 13.5.1.0.0**

Oracle Database Appliance Enterprise Manager Plug-in release 13.5.1.0.0 supports Oracle Database Appliance models X10-S, X10-L, X10-HA, X9-2-HA, X9-2L, X9-2S, X8-2-HA, X8-2M, X8-2S, X7-2-HA, X7-2M, and X7-2S for this Oracle Database Appliance release.

You can download Oracle Database Appliance Enterprise Manager Plug-in release 13.5.1.0.0 from [https://aru.oraclecorp.com/ARU/ViewPatchRequest/process\\_form?aru=25441341.](https://aru.oraclecorp.com/ARU/ViewPatchRequest/process_form?aru=25441341)

For Oracle Enterprise Manager Cloud Control features, see the Oracle Enterprise Manager Cloud Control Plug-In Documentation Library at [https://docs.oracle.com/en/enterprise](https://docs.oracle.com/en/enterprise-manager/cloud-control/enterprise-manager-cloud-control/13.5/index.html)[manager/cloud-control/enterprise-manager-cloud-control/13.5/index.html](https://docs.oracle.com/en/enterprise-manager/cloud-control/enterprise-manager-cloud-control/13.5/index.html).

The following new features are available in Oracle Database Appliance Enterprise Manager Plug-in Release 13.5.1.0.0:

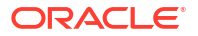

#### • **Enterprise Manager Plug-in Support for Oracle Database Appliance X7-2 and Later Hardware Models with Oracle Database Appliance release 19.23**

With this plug-in release, you can use Enterprise Manager Cloud Control 13c Release 5 (13.5) to manage and monitor your Oracle Database Appliance X7-2 and later systems for Oracle Database Appliance release 19.23.

To download the plug-in, see the Plug-in Releases page at [https://www.oracle.com/](https://www.oracle.com/enterprise-manager/downloads/oem-v135-update-plugins-downloads.html) [enterprise-manager/downloads/oem-v135-update-plugins-downloads.html.](https://www.oracle.com/enterprise-manager/downloads/oem-v135-update-plugins-downloads.html)

To install and deploy the plug-in, see the *Enterprise Manager Cloud Control Oracle Database Appliance Plug-in User's Guide*.

#### • **Upgrade Path for Oracle Database Appliance Enterprise Manager Plug-in Release 13.5.1.0.0**

You can upgrade from Enterprise Manager Cloud Control 13.2, 13.3, and 13.4 and Oracle Database Appliance Enterprise Manager Plug-in releases 13.2.2.1.0, 13.2.3.0.0, 13.4.1.0.0, 13.4.2.0.0, and 13.4.3.0.0.

To upgrade from Oracle Database Appliance Enterprise Manager Plug-in release 12.1.0.1.0, you must first upgrade to Enterprise Manager Cloud Control 13.3 and Oracle Database Appliance Enterprise Manager Plug-in release 13.4.3.0.0.

#### • **Plug-in Upgrade Documentation Links**

For information about upgrading to Enterprise Manager Cloud Control 13c Release 5 (13.5), see the *Cloud Control Upgrade Guide* at [https://docs.oracle.com/en/enterprise](https://docs.oracle.com/en/enterprise-manager/cloud-control/enterprise-manager-cloud-control/13.5/emupg/getting-started-upgrading-enterprise-manager-cloud-control-13c.html#GUID-95B5E6C2-E656-40DA-A5E5-2988A5A590E9)[manager/cloud-control/enterprise-manager-cloud-control/13.5/emupg/getting-started](https://docs.oracle.com/en/enterprise-manager/cloud-control/enterprise-manager-cloud-control/13.5/emupg/getting-started-upgrading-enterprise-manager-cloud-control-13c.html#GUID-95B5E6C2-E656-40DA-A5E5-2988A5A590E9)[upgrading-enterprise-manager-cloud-control-13c.html](https://docs.oracle.com/en/enterprise-manager/cloud-control/enterprise-manager-cloud-control/13.5/emupg/getting-started-upgrading-enterprise-manager-cloud-control-13c.html#GUID-95B5E6C2-E656-40DA-A5E5-2988A5A590E9).

For information about upgrading the Oracle Database Appliance Enterprise Manager Plugin during the upgrade to Enterprise Manager Cloud Control 13c Release 5 (13.5), see the *Cloud Control Upgrade Guide* at [https://docs.oracle.com/en/enterprise-manager/cloud](https://docs.oracle.com/en/enterprise-manager/cloud-control/enterprise-manager-cloud-control/13.5/emupg/getting-started-upgrading-enterprise-manager-cloud-control-13c.html)[control/enterprise-manager-cloud-control/13.5/emupg/getting-started-upgrading-enterprise](https://docs.oracle.com/en/enterprise-manager/cloud-control/enterprise-manager-cloud-control/13.5/emupg/getting-started-upgrading-enterprise-manager-cloud-control-13c.html)[manager-cloud-control-13c.html.](https://docs.oracle.com/en/enterprise-manager/cloud-control/enterprise-manager-cloud-control/13.5/emupg/getting-started-upgrading-enterprise-manager-cloud-control-13c.html)

In the Enterprise Manager Cloud Control upgrade wizard, copy the command in the last screen in the upgrade wizard, in the format *path-to-new(upgraded)-oms*/sysman/ install/ConfigureGC.sh.

Paste the command into a terminal and launch the Agent Upgrade console. Complete the configuration steps. The Oracle Management Service (OMS) starts automatically when the configuration is completed. Start the Enterprise Manager Agent manually and upgrade the Enterprise Manager Agent on the console host and client host using Enterprise Manager Cloud Control as described at [https://docs.oracle.com/en/enterprise-manager/cloud](https://docs.oracle.com/en/enterprise-manager/cloud-control/enterprise-manager-cloud-control/13.5/emupg/getting-started-upgrading-enterprise-manager-cloud-control-13c.html)[control/enterprise-manager-cloud-control/13.5/emupg/getting-started-upgrading-enterprise](https://docs.oracle.com/en/enterprise-manager/cloud-control/enterprise-manager-cloud-control/13.5/emupg/getting-started-upgrading-enterprise-manager-cloud-control-13c.html)[manager-cloud-control-13c.html.](https://docs.oracle.com/en/enterprise-manager/cloud-control/enterprise-manager-cloud-control/13.5/emupg/getting-started-upgrading-enterprise-manager-cloud-control-13c.html)

When you complete the upgrade steps, your deployment is upgraded to Enterprise Manager Cloud Control 13c Release 5 (13.5) with Oracle Database Appliance Enterprise Manager Plug-in Release 13.5.1.0.0 configured and running.

#### **Related Topics**

- [Enterprise Manager Cloud Control Oracle Database Appliance Plug-in User's Guide](https://docs.oracle.com/cd/E70264_01/doc.121/e77828/database-appliance-plug-in-install-deploy.htm#CMEMP215)
- Changing Oracle Database Appliance Passwords
- [Oracle Database Appliance Documentation](https://docs.oracle.com/en/engineered-systems/oracle-database-appliance/index.html)
- [Download Link for the Plug-in: https://www.oracle.com/database/technologies/db](https://www.oracle.com/database/technologies/db-appliance-downloads.html)[appliance-downloads.html](https://www.oracle.com/database/technologies/db-appliance-downloads.html)
- [Enterprise Manager Cloud Control 13.5 Plug-in Documentation](https://docs.oracle.com/en/enterprise-manager/cloud-control/enterprise-manager-cloud-control/13.5/index.html)

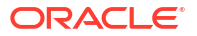

# <span id="page-9-0"></span>New Features in Oracle Database Appliance Enterprise Manager Plug-in Releases 13.4.3.0.0

Understand the new features in Oracle Database Appliance Enterprise Manager Plug-in release 13.4.3.0.0.

Oracle Enterprise Manager Cloud Control provides unattended monitoring of your IT environment and key components such as applications, application servers, databases, and your Oracle Database Appliance deployments.

**New Features in Oracle Database Appliance Enterprise Manager Plug-in Release 13.4.3.0.0**

Oracle Database Appliance Enterprise Manager Plug-in release 13.4.3.0.0 supports Oracle Database Appliance models X9-2-HA, X9-2L, X9-2S, X8-2-HA, X8-2M, X8-2S, X7-2-HA, X7-2M, and X7-2S for this Oracle Database Appliance release.

You can download Oracle Database Appliance Enterprise Manager Plug-in release 13.4.3.0.0 from the Plug-in Releases page at [https://www.oracle.com/enterprise-manager/downloads/](https://www.oracle.com/enterprise-manager/downloads/oem-v135-update-plugins-downloads.html) [oem-v135-update-plugins-downloads.html.](https://www.oracle.com/enterprise-manager/downloads/oem-v135-update-plugins-downloads.html)

For Oracle Enterprise Manager Cloud Control features, see the Oracle Enterprise Manager Cloud Control Plug-In Documentation Library at [https://docs.oracle.com/en/enterprise](https://docs.oracle.com/en/enterprise-manager/cloud-control/enterprise-manager-cloud-control/13.4/index.html)[manager/cloud-control/enterprise-manager-cloud-control/13.4/index.html](https://docs.oracle.com/en/enterprise-manager/cloud-control/enterprise-manager-cloud-control/13.4/index.html).

The following new features are available in Oracle Database Appliance Enterprise Manager Plug-in Release 13.4.3.0.0:

#### • **Enterprise Manager Plug-in Support for Oracle Database Appliance X7-2 and Later Hardware Models with Oracle Database Appliance release 19.20 and later**

With this plug-in release, you can use Enterprise Manager Cloud Control 13c Release 5 (13.5) to manage and monitor your Oracle Database Appliance X7-2 and later systems for Oracle Database Appliance release 19.20 and later.

To download the plug-in, see the Plug-in Releases page at [https://www.oracle.com/](https://www.oracle.com/enterprise-manager/downloads/oem-v135-update-plugins-downloads.html) [enterprise-manager/downloads/oem-v135-update-plugins-downloads.html.](https://www.oracle.com/enterprise-manager/downloads/oem-v135-update-plugins-downloads.html)

To install and deploy the plug-in, see the *Enterprise Manager Cloud Control Oracle Database Appliance Plug-in User's Guide*.

#### • **Upgrade Path for Oracle Database Appliance Enterprise Manager Plug-in Release 13.4.3.0.0**

You can upgrade from Enterprise Manager Cloud Control 13.2 and 13.3 and Oracle Database Appliance Enterprise Manager Plug-in releases 13.2.2.1.0, 13.2.3.0.0, 13.4.1.0.0, and 13.4.2.0.0.

To upgrade from Oracle Database Appliance Enterprise Manager Plug-in release 12.1.0.1.0, you must first upgrade to Enterprise Manager Cloud Control 13.3 and Oracle Database Appliance Enterprise Manager Plug-in release 13.2.3.0.0.

#### • **Plug-in Upgrade Documentation Links**

For information about upgrading to Enterprise Manager Cloud Control 13c Release 4 (13.4), see the *Cloud Control Upgrade Guide* at [https://docs.oracle.com/en/enterprise](https://docs.oracle.com/en/enterprise-manager/cloud-control/enterprise-manager-cloud-control/13.4/emupg/upgrading-enterprise-manager-cloud-control-13c-release.html)[manager/cloud-control/enterprise-manager-cloud-control/13.4/emupg/upgrading](https://docs.oracle.com/en/enterprise-manager/cloud-control/enterprise-manager-cloud-control/13.4/emupg/upgrading-enterprise-manager-cloud-control-13c-release.html)[enterprise-manager-cloud-control-13c-release.html.](https://docs.oracle.com/en/enterprise-manager/cloud-control/enterprise-manager-cloud-control/13.4/emupg/upgrading-enterprise-manager-cloud-control-13c-release.html)

<span id="page-10-0"></span>For information about upgrading the Oracle Database Appliance Enterprise Manager Plugin during the upgrade to Enterprise Manager Cloud Control 13c Release 4 (13.4), see the *Cloud Control Upgrade Guide* at [https://docs.oracle.com/en/enterprise-manager/cloud](https://docs.oracle.com/en/enterprise-manager/cloud-control/enterprise-manager-cloud-control/13.4/emupg/upgrading-oracle-management-service-and-oracle-management-repository-13c-release.html#GUID-8A481149-A3B4-43A6-AFB7-B6842C16B383)[control/enterprise-manager-cloud-control/13.4/emupg/upgrading-oracle-management](https://docs.oracle.com/en/enterprise-manager/cloud-control/enterprise-manager-cloud-control/13.4/emupg/upgrading-oracle-management-service-and-oracle-management-repository-13c-release.html#GUID-8A481149-A3B4-43A6-AFB7-B6842C16B383)[service-and-oracle-management-repository-13c-release.html#GUID-8A481149-](https://docs.oracle.com/en/enterprise-manager/cloud-control/enterprise-manager-cloud-control/13.4/emupg/upgrading-oracle-management-service-and-oracle-management-repository-13c-release.html#GUID-8A481149-A3B4-43A6-AFB7-B6842C16B383) [A3B4-43A6-AFB7-B6842C16B383](https://docs.oracle.com/en/enterprise-manager/cloud-control/enterprise-manager-cloud-control/13.4/emupg/upgrading-oracle-management-service-and-oracle-management-repository-13c-release.html#GUID-8A481149-A3B4-43A6-AFB7-B6842C16B383).

In the Enterprise Manager Cloud Control upgrade wizard, copy the command in the last screen in the upgrade wizard, in the format *path-to-new(upgraded)-oms*/sysman/ install/ConfigureGC.sh.

Paste the command into a terminal and launch the Agent Upgrade console. Complete the configuration steps. The Oracle Management Service (OMS) starts automatically when the configuration is completed. Start the Enterprise Manager Agent manually and upgrade the Enterprise Manager Agent on the console host and client host using Enterprise Manager Cloud Control as described at [https://docs.oracle.com/en/enterprise-manager/cloud](https://docs.oracle.com/en/enterprise-manager/cloud-control/enterprise-manager-cloud-control/13.4/emupg/upgrading-oracle-management-agents.html#GUID-612769B2-062B-49F4-9F2E-AE95B29504C2)[control/enterprise-manager-cloud-control/13.4/emupg/upgrading-oracle-management](https://docs.oracle.com/en/enterprise-manager/cloud-control/enterprise-manager-cloud-control/13.4/emupg/upgrading-oracle-management-agents.html#GUID-612769B2-062B-49F4-9F2E-AE95B29504C2)[agents.html#GUID-612769B2-062B-49F4-9F2E-AE95B29504C2.](https://docs.oracle.com/en/enterprise-manager/cloud-control/enterprise-manager-cloud-control/13.4/emupg/upgrading-oracle-management-agents.html#GUID-612769B2-062B-49F4-9F2E-AE95B29504C2)

When you complete the upgrade steps, your deployment is upgraded to Enterprise Manager Cloud Control 13c Release 4 (13.4) with Oracle Database Appliance Enterprise Manager Plug-in Release 13.4.2.0.0 configured and running.

#### **Related Topics**

- [Enterprise Manager Cloud Control Oracle Database Appliance Plug-in User's Guide](https://docs.oracle.com/cd/E70264_01/doc.121/e77828/database-appliance-plug-in-install-deploy.htm#CMEMP215)
- Changing Oracle Database Appliance Passwords
- [Oracle Database Appliance Documentation](https://docs.oracle.com/en/engineered-systems/oracle-database-appliance/index.html)
- [Download Link for the Plug-in: https://www.oracle.com/database/technologies/db](https://www.oracle.com/database/technologies/db-appliance-downloads.html)[appliance-downloads.html](https://www.oracle.com/database/technologies/db-appliance-downloads.html)
- [Enterprise Manager Cloud Control 13.4 Plug-in Documentation](https://docs.oracle.com/en/enterprise-manager/cloud-control/enterprise-manager-cloud-control/13.4/index.html)

# New Features in Oracle Database Appliance Enterprise Manager Plug-in Releases 13.4.2.0.0

Understand the new features in Oracle Database Appliance Enterprise Manager Plug-in release 13.4.2.0.0.

Oracle Enterprise Manager Cloud Control provides unattended monitoring of your IT environment and key components such as applications, application servers, databases, and your Oracle Database Appliance deployments.

#### **New Features in Oracle Database Appliance Enterprise Manager Plug-in Release 13.4.2.0.0**

Oracle Database Appliance Enterprise Manager Plug-in release 13.4.2.0.0 supports Oracle Database Appliance models X9-2-HA, X9-2L, X9-2S, X8-2-HA, X8-2M, X8-2S, X7-2-HA, X7-2M, X7-2S, X6-2S, X6-2M, X6-2L, X6-2-HA, and X5-2 for Oracle Database Appliance releases 19.16, 19.15, 19.14, 19.13, 19.12, 19.11, 19.10, 19.9, 19.8, 19.7, 19.6, 19.5, 18.8, 18.7, 18.5, and 18.3. Note that Oracle Database Appliance X4-2 supports Oracle Database Appliance release 19.6 and earlier.

You can download Oracle Database Appliance Enterprise Manager Plug-in release 13.4.2.0.0 from the Plug-in Releases page at [https://www.oracle.com/database/technologies/db](https://www.oracle.com/database/technologies/db-appliance-downloads.html)[appliance-downloads.html](https://www.oracle.com/database/technologies/db-appliance-downloads.html).

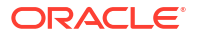

For Oracle Enterprise Manager Cloud Control features, see the Oracle Enterprise Manager Cloud Control Plug-In Documentation Library at [https://docs.oracle.com/en/enterprise](https://docs.oracle.com/en/enterprise-manager/cloud-control/enterprise-manager-cloud-control/13.4/index.html)[manager/cloud-control/enterprise-manager-cloud-control/13.4/index.html](https://docs.oracle.com/en/enterprise-manager/cloud-control/enterprise-manager-cloud-control/13.4/index.html).

The following new features are available in Oracle Database Appliance Enterprise Manager Plug-in Release 13.4.2.0.0:

#### • **Enterprise Manager Plug-in Support for Oracle Database Appliance X8-2 and Earlier Hardware Models with all Oracle Database Appliance releases 19.16, 19.15, 19.14, 19.13, 19.12, 19.11, 19.10, 19.9, 19.8, 19.7, 19.6, 19.5, 18.8, 18.7, 18.5, and 18.3**

With this plug-in release, you can use Enterprise Manager Cloud Control 13c Release 4 (13.4) to manage and monitor your Oracle Database Appliance X8-2-HA, X8-2M, X8-2S, X7-2-HA, X7-2M, X7-2S, X6-2S, X6-2M, X6-2L, X6-2-HA, X5-2, and X4-2 systems for Oracle Database Appliance releases 19.16, 19.15, 19.14, 19.13, 19.12, 19.11, 19.10, 19.9, 19.8, 19.7, 19.6, 19.5, 18.8, 18.7, 18.5, and 18.3. Note that Oracle Database Appliance X4-2 does not support Oracle Database Appliance release 19.6 and later.

To download the plug-in, see the Plug-in Releases page at [https://www.oracle.com/](https://www.oracle.com/database/technologies/db-appliance-downloads.html) [database/technologies/db-appliance-downloads.html](https://www.oracle.com/database/technologies/db-appliance-downloads.html)

To install and deploy the plug-in, see the *Enterprise Manager Cloud Control Oracle Database Appliance Plug-in User's Guide*.

#### • **Upgrade Path for Oracle Database Appliance Enterprise Manager Plug-in Release 13.4.2.0.0**

You can upgrade from Enterprise Manager Cloud Control 13.2 and 13.3 and Oracle Database Appliance Enterprise Manager Plug-in releases 13.2.2.1.0, 13.2.3.0.0, and 13.4.1.0.0.

To upgrade from Oracle Database Appliance Enterprise Manager Plug-in release 12.1.0.1.0, you must first upgrade to Enterprise Manager Cloud Control 13.3 and Oracle Database Appliance Enterprise Manager Plug-in release 13.2.3.0.0.

#### • **Plug-in Upgrade Documentation Links**

For information about upgrading to Enterprise Manager Cloud Control 13c Release 4 (13.4), see the *Cloud Control Upgrade Guide* at [https://docs.oracle.com/en/enterprise](https://docs.oracle.com/en/enterprise-manager/cloud-control/enterprise-manager-cloud-control/13.4/emupg/upgrading-enterprise-manager-cloud-control-13c-release.html)[manager/cloud-control/enterprise-manager-cloud-control/13.4/emupg/upgrading](https://docs.oracle.com/en/enterprise-manager/cloud-control/enterprise-manager-cloud-control/13.4/emupg/upgrading-enterprise-manager-cloud-control-13c-release.html)[enterprise-manager-cloud-control-13c-release.html.](https://docs.oracle.com/en/enterprise-manager/cloud-control/enterprise-manager-cloud-control/13.4/emupg/upgrading-enterprise-manager-cloud-control-13c-release.html)

For information about upgrading the Oracle Database Appliance Enterprise Manager Plugin during the upgrade to Enterprise Manager Cloud Control 13c Release 4 (13.4), see the *Cloud Control Upgrade Guide* at [https://docs.oracle.com/en/enterprise-manager/cloud](https://docs.oracle.com/en/enterprise-manager/cloud-control/enterprise-manager-cloud-control/13.4/emupg/upgrading-oracle-management-service-and-oracle-management-repository-13c-release.html#GUID-8A481149-A3B4-43A6-AFB7-B6842C16B383)[control/enterprise-manager-cloud-control/13.4/emupg/upgrading-oracle-management](https://docs.oracle.com/en/enterprise-manager/cloud-control/enterprise-manager-cloud-control/13.4/emupg/upgrading-oracle-management-service-and-oracle-management-repository-13c-release.html#GUID-8A481149-A3B4-43A6-AFB7-B6842C16B383)[service-and-oracle-management-repository-13c-release.html#GUID-8A481149-](https://docs.oracle.com/en/enterprise-manager/cloud-control/enterprise-manager-cloud-control/13.4/emupg/upgrading-oracle-management-service-and-oracle-management-repository-13c-release.html#GUID-8A481149-A3B4-43A6-AFB7-B6842C16B383) [A3B4-43A6-AFB7-B6842C16B383](https://docs.oracle.com/en/enterprise-manager/cloud-control/enterprise-manager-cloud-control/13.4/emupg/upgrading-oracle-management-service-and-oracle-management-repository-13c-release.html#GUID-8A481149-A3B4-43A6-AFB7-B6842C16B383).

In the Enterprise Manager Cloud Control upgrade wizard, copy the command in the last screen in the upgrade wizard, in the format *path-to-new(upgraded)-oms*/sysman/ install/ConfigureGC.sh.

Paste the command into a terminal and launch the Agent Upgrade console. Complete the configuration steps. The Oracle Management Service (OMS) starts automatically when the configuration is completed. Start the Enterprise Manager Agent manually and upgrade the Enterprise Manager Agent on the console host and client host using Enterprise Manager Cloud Control as described at [https://docs.oracle.com/en/enterprise-manager/cloud](https://docs.oracle.com/en/enterprise-manager/cloud-control/enterprise-manager-cloud-control/13.4/emupg/upgrading-oracle-management-agents.html#GUID-612769B2-062B-49F4-9F2E-AE95B29504C2)[control/enterprise-manager-cloud-control/13.4/emupg/upgrading-oracle-management](https://docs.oracle.com/en/enterprise-manager/cloud-control/enterprise-manager-cloud-control/13.4/emupg/upgrading-oracle-management-agents.html#GUID-612769B2-062B-49F4-9F2E-AE95B29504C2)[agents.html#GUID-612769B2-062B-49F4-9F2E-AE95B29504C2.](https://docs.oracle.com/en/enterprise-manager/cloud-control/enterprise-manager-cloud-control/13.4/emupg/upgrading-oracle-management-agents.html#GUID-612769B2-062B-49F4-9F2E-AE95B29504C2)

<span id="page-12-0"></span>When you complete the upgrade steps, your deployment is upgraded to Enterprise Manager Cloud Control 13c Release 4 (13.4) with Oracle Database Appliance Enterprise Manager Plug-in Release 13.4.2.0.0 configured and running.

#### **Related Topics**

- [Enterprise Manager Cloud Control Oracle Database Appliance Plug-in User's Guide](https://docs.oracle.com/cd/E70264_01/doc.121/e77828/database-appliance-plug-in-install-deploy.htm#CMEMP215)
- Changing Oracle Database Appliance Passwords
- [Oracle Database Appliance Documentation](https://docs.oracle.com/en/engineered-systems/oracle-database-appliance/index.html)
- [Download Link for the Plug-in: https://www.oracle.com/database/technologies/db](https://www.oracle.com/database/technologies/db-appliance-downloads.html)[appliance-downloads.html](https://www.oracle.com/database/technologies/db-appliance-downloads.html)
- [Enterprise Manager Cloud Control 13.4 Plug-in Documentation](https://docs.oracle.com/en/enterprise-manager/cloud-control/enterprise-manager-cloud-control/13.4/index.html)

# New Features in Oracle Database Appliance Enterprise Manager Plug-in Release 13.2.4.0.0

Understand the new features in Oracle Database Appliance Enterprise Manager Plug-in release 13.2.4.0.0.

Oracle Enterprise Manager Cloud Control provides unattended monitoring of your IT environment and key components such as applications, application servers, databases, and your Oracle Database Appliance deployments.

#### **New Features in Oracle Database Appliance Enterprise Manager Plug-in Release 13.2.4.0.0**

Oracle Database Appliance Enterprise Manager Plug-in release 13.2.4.0.0 supports Oracle Database Appliance models X8-2-HA, X8-2M, X8-2S, X7-2-HA, X7-2M, X7-2S, X6-2S, X6-2M, X6-2L, X6-2-HA, X5-2, and X4-2 for Oracle Database Appliance releases 19.11, 19.10, 19.9, 19.8, 19.7, 19.6, 19.5, 18.8, 18.7, 18.5, and 18.3. Note that Oracle Database Appliance X4-2 does not support Oracle Database Appliance release 19.6 and later.

You can download Oracle Database Appliance Enterprise Manager Plug-in release 13.2.4.0.0 from the Plug-in Releases page at [https://www.oracle.com/database/technologies/db](https://www.oracle.com/database/technologies/db-appliance-downloads.html)[appliance-downloads.html](https://www.oracle.com/database/technologies/db-appliance-downloads.html).

For Oracle Enterprise Manager Cloud Control features, see the Oracle Enterprise Manager Cloud Control Plug-In Documentation Library at [https://docs.oracle.com/cd/cloud-control-13.3/](https://docs.oracle.com/cd/cloud-control-13.3/index.htm) [index.htm](https://docs.oracle.com/cd/cloud-control-13.3/index.htm).

The following new features are available in Oracle Database Appliance Enterprise Manager Plug-in Release 13.2.4.0.0:

• **Plug-in Support for Oracle Database Appliance X8-2 and Earlier Hardware Models with all Oracle Database Appliance releases 19.11, 19.10, 19.9, 19.8, 19.7, 19.6, 19.5, 18.8, 18.7, 18.5, and 18.3**

With this plug-in release, you can use Enterprise Manager Cloud Control 13.3 to manage and monitor your Oracle Database Appliance X8-2-HA, X8-2M, X8-2S, X7-2-HA, X7-2M, X7-2S, X6-2S, X6-2M, X6-2L, X6-2-HA, X5-2, and X4-2 systems for Oracle Database Appliance releases 19.11, 19.10, 19.9, 19.8, 19.7, 19.6, 19.5, 18.8, 18.7, 18.5, and 18.3. Note that Oracle Database Appliance X4-2 does not support Oracle Database Appliance release 19.6 and later.

To download the plug-in, see the Plug-in Releases page at [https://www.oracle.com/](https://www.oracle.com/database/technologies/db-appliance-downloads.html) [database/technologies/db-appliance-downloads.html](https://www.oracle.com/database/technologies/db-appliance-downloads.html)

To install and deploy the plug-in, see the *Enterprise Manager Cloud Control Oracle Database Appliance Plug-in User's Guide*.

<span id="page-13-0"></span>• **Upgrade Path for Oracle Database Appliance Enterprise Manager Plug-in Release 13.2.4.0.0**

You can upgrade from Oracle Database Appliance Enterprise Manager Plug-in releases 13.1.1.1.0, 13.2.1.1.0, 13.2.2.1.0, and 13.2.3.0.0.

• **Discovery Support for Sites without DCS Configuration**

With plug-in release 13.2.4.0.0, discovery of sites without DCS configuration is supported.

See the *Enterprise Manager Cloud Control Oracle Database Appliance Plug-in User's Guide* for the procedure to discover and add Oracle Database Appliance and other supported targets to be managed by Enteprise Manager Cloud Control.

• **Creation and Promotion of Databases in Enterprise Manager Cloud Control** There may be a delay between creation and promotion of Oracle Database targets in Enterprise Manager Cloud Control and their visibility in Enterprise Manager Cloud Control as targets to be managed and monitored.

See the *Enterprise Manager Cloud Control Administrator's Guide* for more information.

• **Reset odacli-adm Password Before Deploying the Plug-in** After upgrading DCS components, you must reset the odacli-adm password before deploying the plug-in or if the existing plug-in has stopped collecting data.

To reset your Oracle Database Appliance passwords, see the topic *Changing Oracle Appliance Passwords* in the *Oracle Database Appliance Deployment and User's Guide* for your hardware model.

#### **Related Topics**

- [Enterprise Manager Cloud Control Oracle Database Appliance Plug-in User's Guide](https://docs.oracle.com/cd/E70264_01/doc.121/e77828/database-appliance-plug-in-install-deploy.htm#CMEMP215)
- Changing Oracle Database Appliance Passwords
- [Oracle Database Appliance Documentation](https://docs.oracle.com/en/engineered-systems/oracle-database-appliance/index.html)
- [Download Link for the Plug-in: https://www.oracle.com/database/technologies/db](https://www.oracle.com/database/technologies/db-appliance-downloads.html)[appliance-downloads.html](https://www.oracle.com/database/technologies/db-appliance-downloads.html)
- [Enterprise Manager Cloud Control 13.3 Plug-in Documentation](https://docs.oracle.com/cd/cloud-control-13.3/index.htm)

# New Features in Oracle Database Appliance Enterprise Manager Plug-in Releases 13.4.1.0.0

Understand the new features in Oracle Database Appliance Enterprise Manager Plug-in releases 13.4.1.0.0.

Oracle Enterprise Manager Cloud Control provides unattended monitoring of your IT environment and key components such as applications, application servers, databases, and your Oracle Database Appliance deployments.

**New Features in Oracle Database Appliance Enterprise Manager Plug-in Release 13.4.1.0.0**

Oracle Database Appliance Enterprise Manager Plug-in release 13.4.1.0.0 supports Oracle Database Appliance models X8-2-HA, X8-2M, X8-2S, X7-2-HA, X7-2M, X7-2S, X6-2S, X6-2M, X6-2L, X6-2-HA, X5-2, and X4-2 for Oracle Database Appliance releases 19.7, 19.6, 19.5,

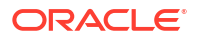

18.8, 18.7, 18.5, and 18.3. Note that Oracle Database Appliance X4-2 does not support Oracle Database Appliance release 19.6 and later.

You can download Oracle Database Appliance Enterprise Manager Plug-in release 13.4.1.0.0 from the Plug-in Releases page at [https://www.oracle.com/database/technologies/db](https://www.oracle.com/database/technologies/db-appliance-downloads.html)[appliance-downloads.html](https://www.oracle.com/database/technologies/db-appliance-downloads.html).

For Oracle Enterprise Manager Cloud Control features, see the Oracle Enterprise Manager Cloud Control Plug-In Documentation Library at [https://docs.oracle.com/en/enterprise](https://docs.oracle.com/en/enterprise-manager/cloud-control/enterprise-manager-cloud-control/13.4/index.html)[manager/cloud-control/enterprise-manager-cloud-control/13.4/index.html](https://docs.oracle.com/en/enterprise-manager/cloud-control/enterprise-manager-cloud-control/13.4/index.html).

The following new features are available in Oracle Database Appliance Enterprise Manager Plug-in Release 13.4.1.0.0:

• **Enterprise Manager Plug-in Support for Oracle Database Appliance X8-2 and Earlier Hardware Models with all Oracle Database Appliance releases 19.7, 19.6, 19.5, 18.8, 18.7, 18.5, and 18.3**

With this plug-in release, you can use Enterprise Manager Cloud Control 13c Release 4 (13.4) to manage and monitor your Oracle Database Appliance X8-2-HA, X8-2M, X8-2S, X7-2-HA, X7-2M, X7-2S, X6-2S, X6-2M, X6-2L, X6-2-HA, X5-2, and X4-2 systems for Oracle Database Appliance releases 19.7, 19.6, 19.5, 18.8, 18.7, 18.5, and 18.3. Note that Oracle Database Appliance X4-2 does not support Oracle Database Appliance release 19.6 and later.

To download the plug-in, see the Plug-in Releases page at [https://www.oracle.com/](https://www.oracle.com/database/technologies/db-appliance-downloads.html) [database/technologies/db-appliance-downloads.html](https://www.oracle.com/database/technologies/db-appliance-downloads.html)

To install and deploy the plug-in, see the *Enterprise Manager Cloud Control Oracle Database Appliance Plug-in User's Guide*.

#### • **Upgrade Path for Oracle Database Appliance Enterprise Manager Plug-in Release 13.4.1.0.0**

You can upgrade from Enterprise Manager Cloud Control 13.2 and 13.3 and Oracle Database Appliance Enterprise Manager Plug-in releases 13.2.1.1.0, 13.2.2.1.0, and 13.2.3.0.0.

To upgrade from Oracle Database Appliance Enterprise Manager Plug-in release 12.1.0.1.0, you must first upgrade to Enterprise Manager Cloud Control 13.3 and Oracle Database Appliance Enterprise Manager Plug-in release 13.2.3.0.0.

#### • **Plug-in Upgrade Documentation Links**

For information about upgrading to Enterprise Manager Cloud Control 13c Release 4 (13.4), see the *Cloud Control Upgrade Guide* at [https://docs.oracle.com/en/enterprise](https://docs.oracle.com/en/enterprise-manager/cloud-control/enterprise-manager-cloud-control/13.4/emupg/upgrading-enterprise-manager-cloud-control-13c-release.html)[manager/cloud-control/enterprise-manager-cloud-control/13.4/emupg/upgrading](https://docs.oracle.com/en/enterprise-manager/cloud-control/enterprise-manager-cloud-control/13.4/emupg/upgrading-enterprise-manager-cloud-control-13c-release.html)[enterprise-manager-cloud-control-13c-release.html.](https://docs.oracle.com/en/enterprise-manager/cloud-control/enterprise-manager-cloud-control/13.4/emupg/upgrading-enterprise-manager-cloud-control-13c-release.html)

For information about upgrading the Oracle Database Appliance Enterprise Manager Plugin during the upgrade to Enterprise Manager Cloud Control 13c Release 4 (13.4), see the *Cloud Control Upgrade Guide* at [https://docs.oracle.com/en/enterprise-manager/cloud](https://docs.oracle.com/en/enterprise-manager/cloud-control/enterprise-manager-cloud-control/13.4/emupg/upgrading-oracle-management-service-and-oracle-management-repository-13c-release.html#GUID-8A481149-A3B4-43A6-AFB7-B6842C16B383)[control/enterprise-manager-cloud-control/13.4/emupg/upgrading-oracle-management](https://docs.oracle.com/en/enterprise-manager/cloud-control/enterprise-manager-cloud-control/13.4/emupg/upgrading-oracle-management-service-and-oracle-management-repository-13c-release.html#GUID-8A481149-A3B4-43A6-AFB7-B6842C16B383)[service-and-oracle-management-repository-13c-release.html#GUID-8A481149-](https://docs.oracle.com/en/enterprise-manager/cloud-control/enterprise-manager-cloud-control/13.4/emupg/upgrading-oracle-management-service-and-oracle-management-repository-13c-release.html#GUID-8A481149-A3B4-43A6-AFB7-B6842C16B383) [A3B4-43A6-AFB7-B6842C16B383](https://docs.oracle.com/en/enterprise-manager/cloud-control/enterprise-manager-cloud-control/13.4/emupg/upgrading-oracle-management-service-and-oracle-management-repository-13c-release.html#GUID-8A481149-A3B4-43A6-AFB7-B6842C16B383).

In the Enterprise Manager Cloud Control upgrade wizard, copy the command in the last screen in the upgrade wizard, in the format *path-to-new(upgraded)-oms*/sysman/ install/ConfigureGC.sh.

Paste the command into a terminal and launch the Agent Upgrade console. Complete the configuration steps. The Oracle Management Service (OMS) starts automatically when the configuration is completed. Start the Enterprise Manager Agent manually and upgrade the

<span id="page-15-0"></span>Enterprise Manager Agent on the console host and client host using Enterprise Manager Cloud Control as described at [https://docs.oracle.com/en/enterprise-manager/cloud](https://docs.oracle.com/en/enterprise-manager/cloud-control/enterprise-manager-cloud-control/13.4/emupg/upgrading-oracle-management-agents.html#GUID-612769B2-062B-49F4-9F2E-AE95B29504C2)[control/enterprise-manager-cloud-control/13.4/emupg/upgrading-oracle-management](https://docs.oracle.com/en/enterprise-manager/cloud-control/enterprise-manager-cloud-control/13.4/emupg/upgrading-oracle-management-agents.html#GUID-612769B2-062B-49F4-9F2E-AE95B29504C2)[agents.html#GUID-612769B2-062B-49F4-9F2E-AE95B29504C2.](https://docs.oracle.com/en/enterprise-manager/cloud-control/enterprise-manager-cloud-control/13.4/emupg/upgrading-oracle-management-agents.html#GUID-612769B2-062B-49F4-9F2E-AE95B29504C2)

When you complete the upgrade steps, your deployment is upgraded to Enterprise Manager Cloud Control 13c Release 4 (13.4) with Oracle Database Appliance Enterprise Manager Plug-in Release 13.4.1.0.0 configured and running.

#### **Related Topics**

- [Enterprise Manager Cloud Control Oracle Database Appliance Plug-in User's Guide](https://docs.oracle.com/cd/E70264_01/doc.121/e77828/database-appliance-plug-in-install-deploy.htm#CMEMP215)
- Changing Oracle Database Appliance Passwords
- [Oracle Database Appliance Documentation](https://docs.oracle.com/en/engineered-systems/oracle-database-appliance/index.html)
- [Download Link for the Plug-in: https://www.oracle.com/database/technologies/db](https://www.oracle.com/database/technologies/db-appliance-downloads.html)[appliance-downloads.html](https://www.oracle.com/database/technologies/db-appliance-downloads.html)
- [Enterprise Manager Cloud Control 13.4 Plug-in Documentation](https://docs.oracle.com/en/enterprise-manager/cloud-control/enterprise-manager-cloud-control/13.4/index.html)

# New Features in Oracle Database Appliance Enterprise Manager Plug-in Release 13.2.3.0.0

Understand the new features in Oracle Database Appliance Enterprise Manager Plug-in release 13.2.3.0.0.

Oracle Enterprise Manager Cloud Control provides unattended monitoring of your IT environment and key components such as applications, application servers, databases, and your Oracle Database Appliance deployments.

**New Features in Oracle Database Appliance Enterprise Manager Plug-in Release 13.2.3.0.0**

Oracle Database Appliance Enterprise Manager Plug-in release 13.2.3.0.0 supports Oracle Database Appliance models X8-2-HA, X8-2M, X8-2S, X7-2-HA, X7-2M, X7-2S, X6-2S, X6-2M, X6-2L, X6-2-HA, X5-2, and X4-2 for Oracle Database Appliance releases 19.7, 19.6, 19.5, 18.8, 18.7, 18.5, and 18.3. Note that Oracle Database Appliance X4-2 does not support Oracle Database Appliance release 19.6 and later.

You can download Oracle Database Appliance Enterprise Manager Plug-in release 13.2.3.0.0 from the Plug-in Releases page at [https://www.oracle.com/database/technologies/db](https://www.oracle.com/database/technologies/db-appliance-downloads.html)[appliance-downloads.html](https://www.oracle.com/database/technologies/db-appliance-downloads.html).

For Oracle Enterprise Manager Cloud Control features, see the Oracle Enterprise Manager Cloud Control Plug-In Documentation Library at [https://docs.oracle.com/cd/cloud-control-13.3/](https://docs.oracle.com/cd/cloud-control-13.3/index.htm) [index.htm](https://docs.oracle.com/cd/cloud-control-13.3/index.htm).

The following new features are available in Oracle Database Appliance Enterprise Manager Plug-in Release 13.2.3.0.0:

#### • **Plug-in Support for Oracle Database Appliance X8-2 and Earlier Hardware Models with all Oracle Database Appliance releases 19.7, 19.6, 19.5, 18.8, 18.7, 18.5, and 18.3**

With this plug-in release, you can use Enterprise Manager Cloud Control 13.3 to manage and monitor your Oracle Database Appliance X8-2-HA, X8-2M, X8-2S, X7-2-HA, X7-2M, X7-2S, X6-2S, X6-2M, X6-2L, X6-2-HA, X5-2, and X4-2 systems for Oracle Database Appliance releases 19.7, 19.6, 19.5, 18.8, 18.7, 18.5, and 18.3. Note that Oracle Database Appliance X4-2 does not support Oracle Database Appliance release 19.6 and later.

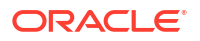

To download the plug-in, see the Plug-in Releases page at [https://www.oracle.com/](https://www.oracle.com/database/technologies/db-appliance-downloads.html) [database/technologies/db-appliance-downloads.html](https://www.oracle.com/database/technologies/db-appliance-downloads.html)

To install and deploy the plug-in, see the *Enterprise Manager Cloud Control Oracle Database Appliance Plug-in User's Guide*.

• **Upgrade Path for Oracle Database Appliance Enterprise Manager Plug-in Release 13.2.3.0.0**

You can upgrade from Oracle Database Appliance Enterprise Manager Plug-in releases 12.1.0.1.0 and 13.1.1.1.0.

#### • **Discovery Support for Sites without DCS Configuration**

With plug-in release 13.2.3.0.0, discovery of sites without DCS configuration is supported.

See the *Enterprise Manager Cloud Control Oracle Database Appliance Plug-in User's Guide* for the procedure to discover and add Oracle Database Appliance and other supported targets to be managed by Enteprise Manager Cloud Control.

• **Creation and Promotion of Databases in Enterprise Manager Cloud Control** There may be a delay between creation and promotion of Oracle Database targets in Enterprise Manager Cloud Control and their visibility in Enterprise Manager Cloud Control as targets to be managed and monitored.

See the *Enterprise Manager Cloud Control Administrator's Guide* for more information.

• **Reset odacli-adm Password Before Deploying the Plug-in** After upgrading DCS components, you must reset the odacli-adm password before deploying the plug-in or if the existing plug-in has stopped collecting data.

To reset your Oracle Database Appliance passwords, see the topic *Changing Oracle Appliance Passwords* in the *Oracle Database Appliance Deployment and User's Guide* for your hardware model.

#### **Related Topics**

- [Enterprise Manager Cloud Control Oracle Database Appliance Plug-in User's Guide](https://docs.oracle.com/cd/E70264_01/doc.121/e77828/database-appliance-plug-in-install-deploy.htm#CMEMP215)
- Changing Oracle Database Appliance Passwords
- [Oracle Database Appliance Documentation](https://docs.oracle.com/en/engineered-systems/oracle-database-appliance/index.html)
- [Download Link for the Plug-in: https://www.oracle.com/database/technologies/db](https://www.oracle.com/database/technologies/db-appliance-downloads.html)[appliance-downloads.html](https://www.oracle.com/database/technologies/db-appliance-downloads.html)
- [Enterprise Manager Cloud Control 13.3 Plug-in Documentation](https://docs.oracle.com/cd/cloud-control-13.3/index.htm)